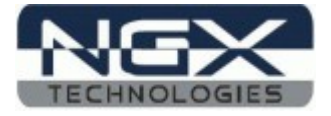

# **Blueboard LPC1768 USB Boot-loader**

USER MANUAL

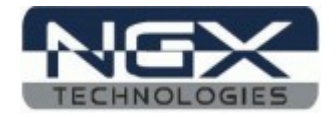

# **Introduction**

 **v1.0** 

## **1.USB Boot-loader**

The BlueBoard-LPC1768 COMBO and Blueboard-LPC1768-H will now be pre-loaded with the USB boot-loader firmware. With the USB boot-loader you can simply drag and drop your compiled binary file onto the device as you would with any USB flash drive, and it will update itself accordingly. No need for serial port for flashing.

After loading USB bootloader firmware hex\* to the Blueboard-LPC1768 COMBO or Blueboard-LPC1768-H\*, hold down SW1(USBBL) and SW3 (RESET), then release SW3 first and finally SW1.Now the pre-loaded USB bootloader allows you to enumerate the board as a Mass Storage Device .Drag the compiled binary file and drop onto the device and reset the board using SW3,and the firmware runs.

The new USB boot-loader concept for NGX Blueboard series of development boards continues with the rest of our boards in coming days.This is the way to making the BlueBoard LPC1768 easier to use, with less time and effort involved on the development side for people working with these chips.

*Blueboard-LPC1768-H\*:Presently there is no USB boot-loader switch provided for Blueboard LPC1768-H.So you need to manually make the pin P2.12(J14) low by connecting it to any of the available GND pins on board using Jumper wire and press SW1 (RESET). Now the preloaded USB boot-loader allows you to enumerate the board as a Mass Storage Device.Delete the default binary.Drag the compiled binary file and drop onto the device,now remove the connection between P2.12 and GND and reset the board using SW1 and the firmware executes.Second time if you want to Enumerate the board as mass storage to change the running code you have to repeat the same procedure to make the board enter into boot-loader mode.*

*Note:The USB boot-loader firmware hex NGX\_17xx\_Bootloader\_Bbase.hex and LPC1768H.bin to test on board Test LED and EEPROM can be found [here](http://shop.ngxtechnologies.com/download/sample_code/LPC1768/BlueboardLPC1768H_BL_testBin.zip)*

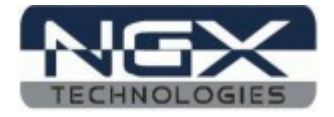

### **Steps involved in making your KEIL project compatible with the pre-loaded USB boot-loader using BlueBoard-lpc1768 COMBO / Blueboard LPC1768-H:**

**1)**As shown in below fig. Open the μVision IDE and go to **Flash** --> **Configure Flash Tools-- >Target.**

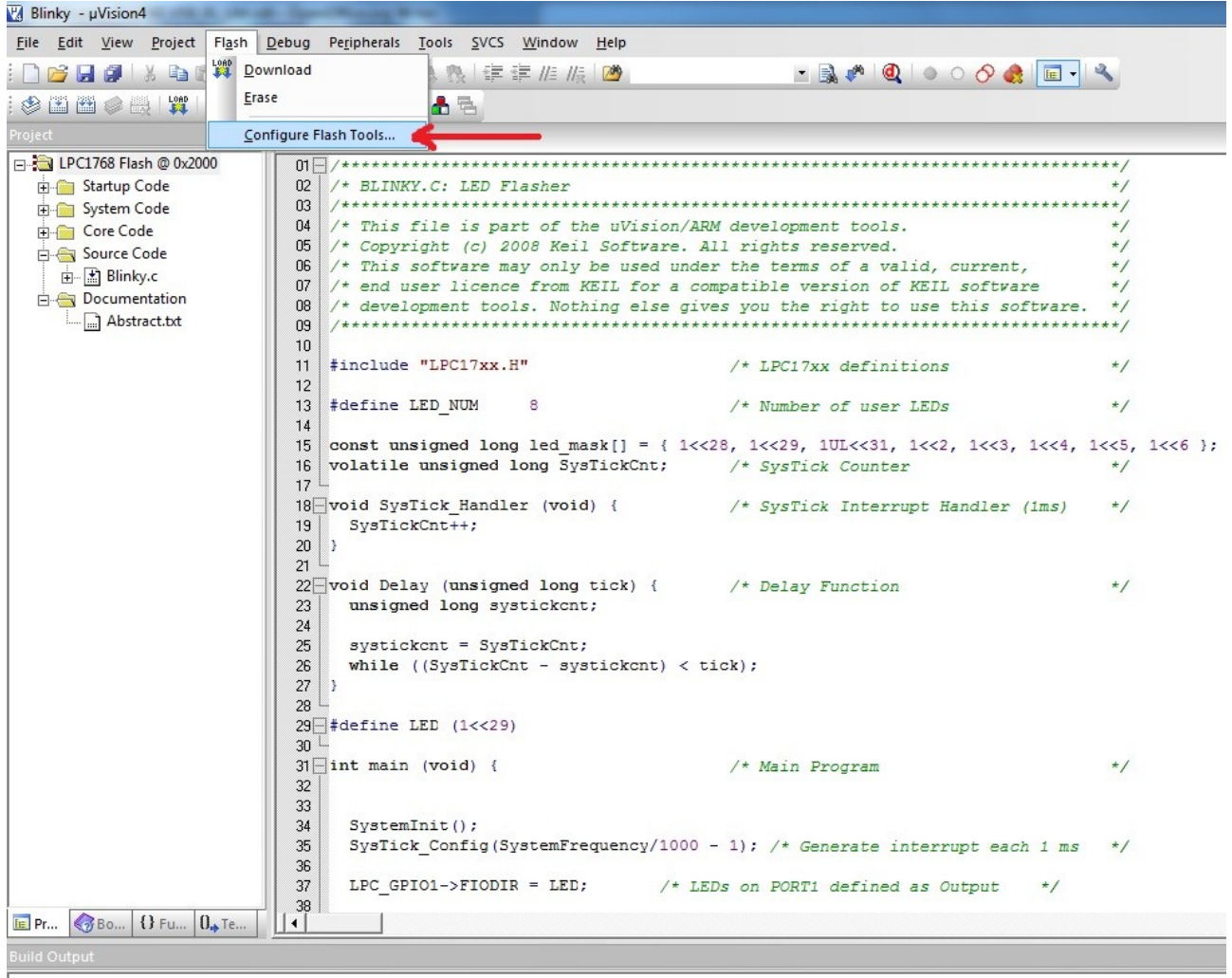

 **v1.0** 

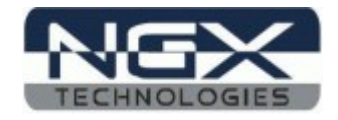

2) Change the start address of on-chip IROM1 memory from 0 to 0x2000 as shown in fig. Below .This is the area where user program is placed and has to run when the controller is reset.

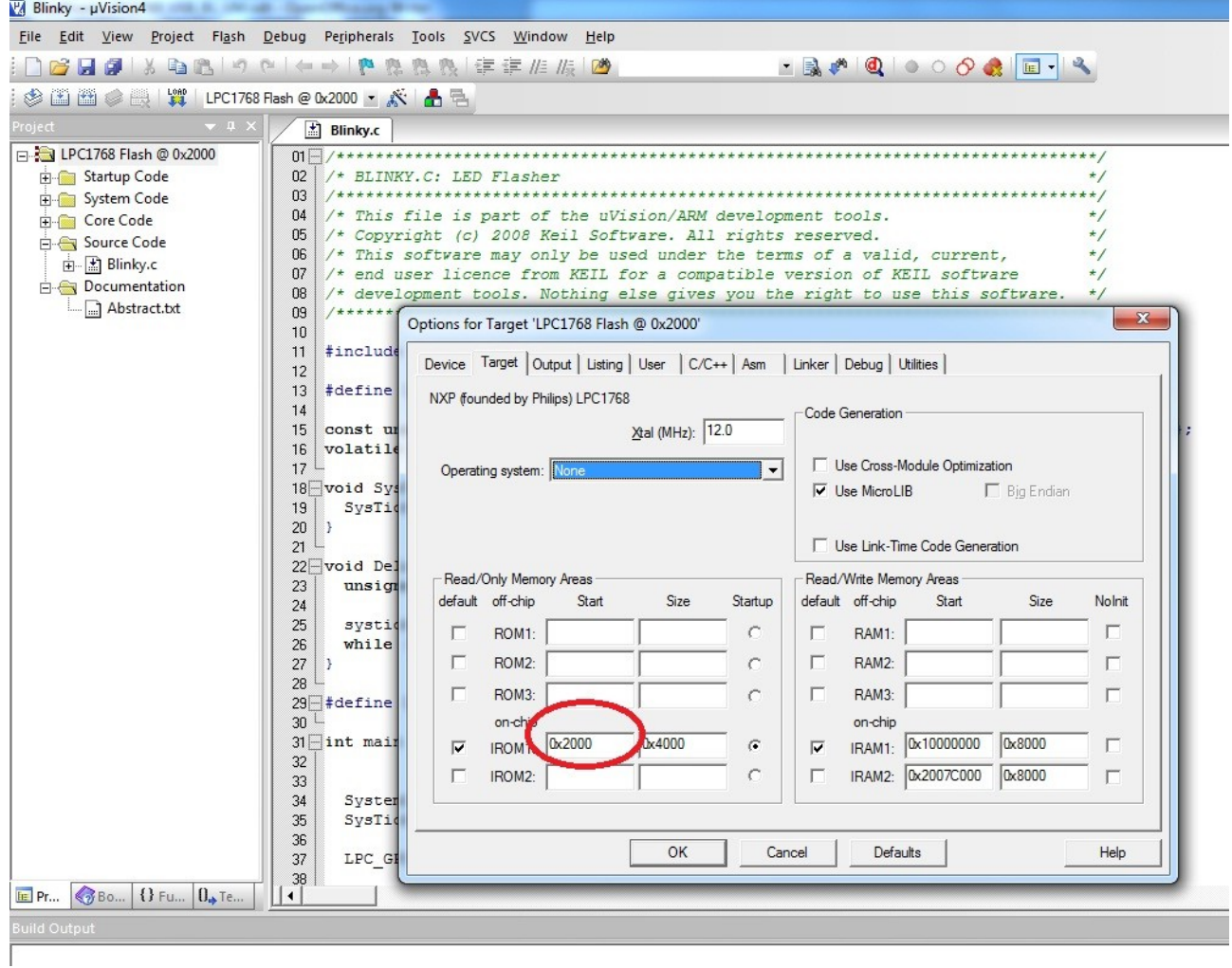

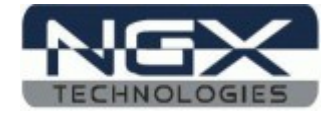

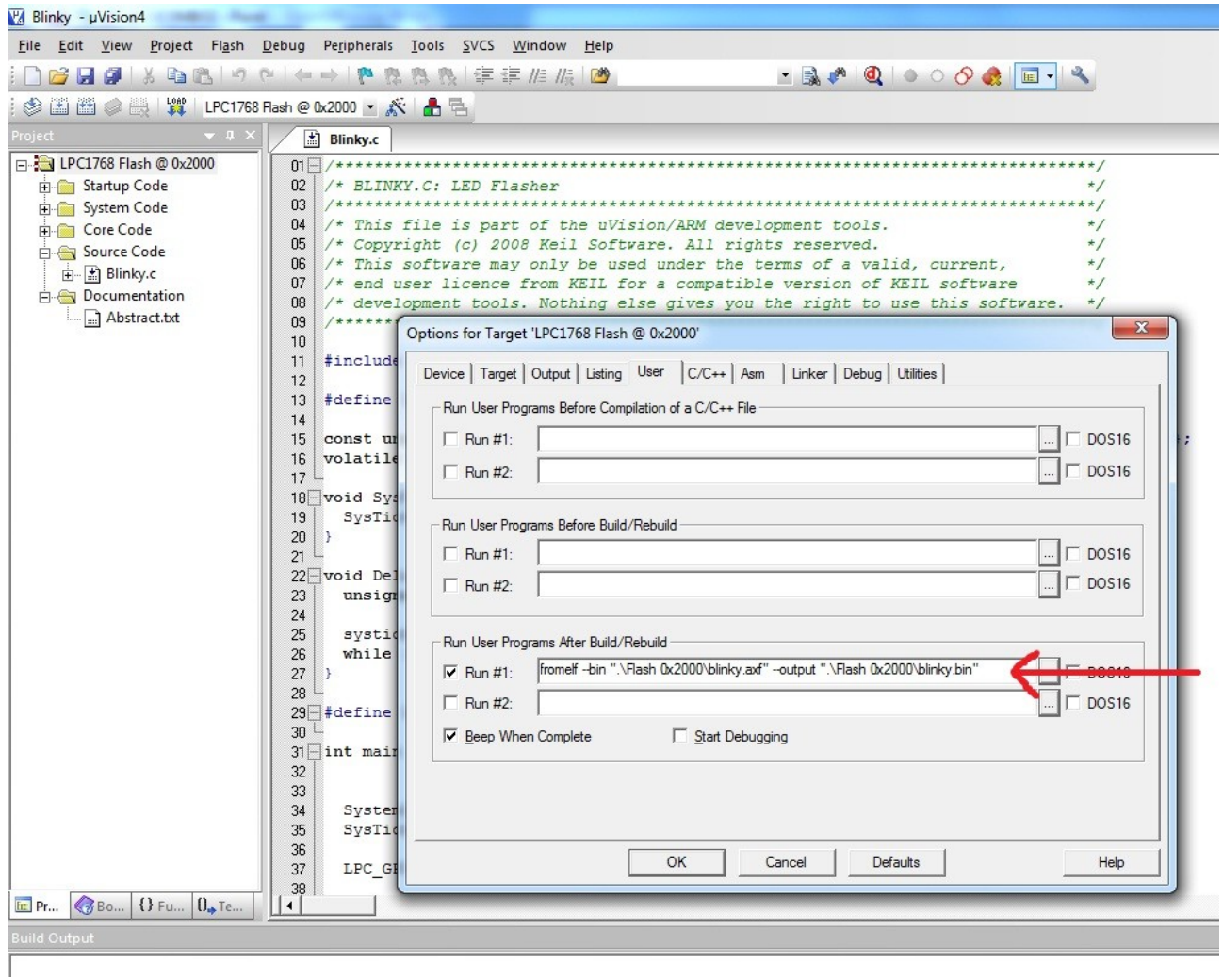

3) **Here in fig as below** Go to **Flash** --> **Configure Flash Tools-->User.**

Insert the user command in Run #1 ticking the check box. After compile and build the entire project,from elf it creates hex file along with the hex file there will be another file with the extension .axf. This user command is used to convert .axf file to .bin. Here in fig. Above blinky.axf is converted to blinky.bin which is used for drag drop programming with the USB boot-loader that allows you to enumerate the board as a Mass Storage Device.

Note:The location of .axf file in the user command must be same where its located in the project folder. In the above fig the default location of .axf file is "Flash 0x2000'' folder in the project folder so the user commands goes like .\Flash 0x2000\blinky.axf. The Boot-Loader Examples and BIN files can be found at *[USB Boot-loader](http://www.shop.ngxtechnologies.com/download/sample_code/LPC1768/LPC1700_secondary_USB_bootloader.zip)*

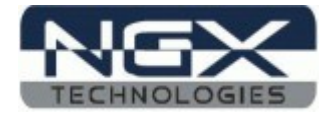

#### **Information**

#### **Revision History**

*version: v*1.0 *author:Deepak S Patil*

#### **Legal**

NGX Technologies Pvt. Ltd. provides the enclosed product(s) under the following conditions:

 This evaluation board/kit is intended for use for ENGINEERING DEVELOPMENT, DEMONSTRATION, EDUCATION OR EVALUATION PURPOSES ONLY and is not considered by NGX Technologies Pvt. Ltd to be a finished end-product fit for general consumer use. Persons handling the product(s) must have electronics training and observe good engineering practice standards. As such, the goods being provided are not intended to be complete in terms of required design-, marketing-, and/or manufacturingrelated protective considerations, including product safety and environmental measures typically found in end products that incorporate such semiconductor components or circuit boards. This evaluation board/kit does not fall within the scope of the European Union directives regarding electromagnetic compatibility, restricted substances (RoHS), recycling (WEEE), FCC, CE or UL and therefore may not meet the technical requirements of these directives or other related directives.

 The user assumes all responsibility and liability for proper and safe handling of the goods. Further, the user indemnifies NGX Technologies from all claims arising from the handling or use of the goods. Due to the open construction of the product, it is the user's responsibility to take any and all appropriate precautions with regard to electrostatic discharge.

EXCEPT TO THE EXTENT OF THE INDEMNITY SET FORTH ABOVE, NEITHER PARTY SHALL BE LIABLE TO THE OTHER FOR ANY INDIRECT, SPECIAL, INCIDENTAL, OR CONSEQUENTIAL DAMAGES.

 NGX Technologies currently deals with a variety of customers for products, and therefore our arrangement with the user is not exclusive. NGX Technologies assumes no liability for applications assistance, customer product design, software performance, or infringement of patents or services described herein.

Please read the User's Guide and, specifically, the Warnings and Restrictions notice in the User's Guide prior to handling the product. This notice contains important safety information about temperatures and voltages.

 No license is granted under any patent right or other intellectual property right of NGX Technologies covering or relating to any machine, process, or combination in which such NGX Technologies products or services might be or are used.

#### **Disclaimers**

 Information in this document is believed to be reliable and accurate. However, NGX Technologies does not give any representations or warranties, expressed or implied, as to the completeness or accuracy of such information and shall have no liability for the consequences of use of such information.

 NGX Technologies reserves the right to make changes to information published in this document, at any time and without notice, including without limitation specifications and product descriptions. This document replaces and supercedes all information supplied prior to the publication hereof.

#### **Trademarks**

All referenced trademarks, product names, brands and service names are the property of their respective owners.